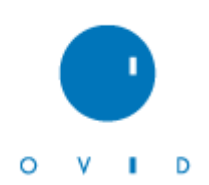

# **Activating Internet Resources On The Ovid Platform**

There are two ways to have related Internet Resources activated as part of your database subscription on Ovid.

## **1. Use Your Administrative Username and Password**

Use your administrative username and password to activate the resources of your choice in the administrative interface.

- Login to [http://gateway.ovid.com](http://gateway.ovid.com/) with your administrative username and password. If you don't have this detail, please contact your Ovid Customer service representative.
- After the login choose "Access Administrative Tools" (See Figure 1) and select [Links@Ovid](mailto:Links@Ovid) (LinkSolver subscribers please select "LinkSolver")

#### Figure 1

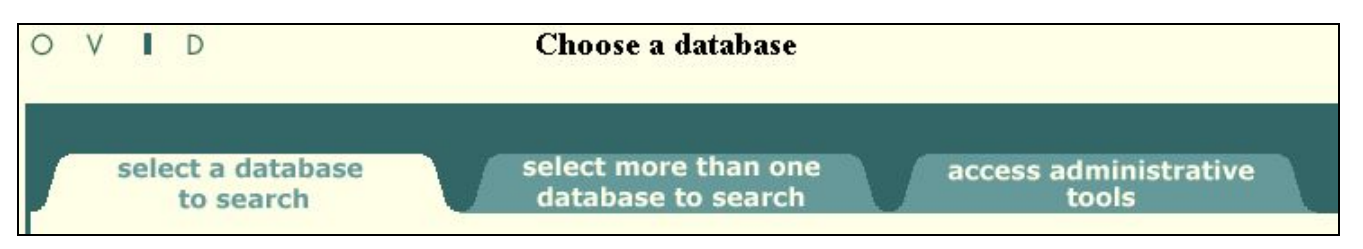

- Select the group for which you want to activate the Internet resources and you will be presented with the full list of Link Target available for [Links@Ovid](mailto:Links@Ovid) (See Figure 2)
- From the "Link Types" dropdown choose "Internet resources"

#### Figure 2

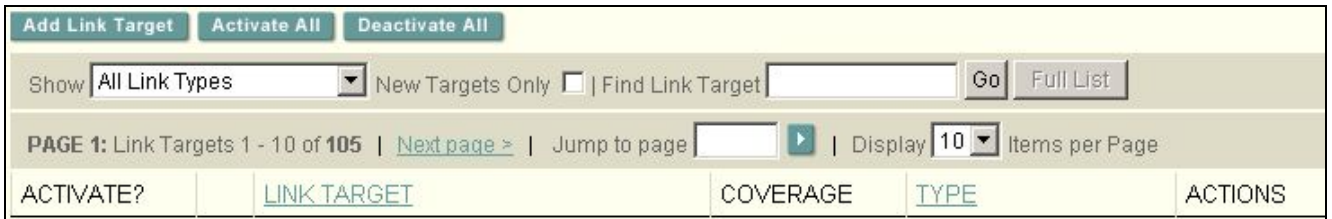

• You will now see the list of "Internet Resources" targets. All you need to do is to activate the resources of your choice by placing a tick mark (See Figure 3)

### Figure 3

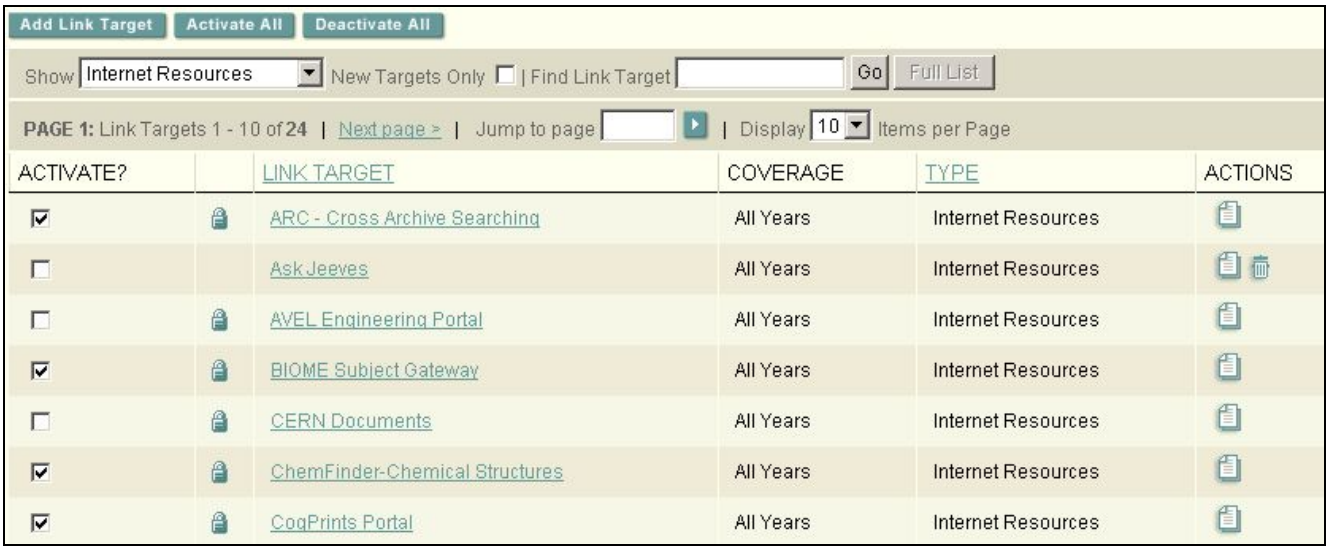

- You may return to the groups selection screen if you wish to copy you link setting from this group to other group that you administrate.
- As soon as you hit the logout prompt your settings will be applied. This may take a few minutes.

## **2. Ask Ovid's Technical Support Team to activate your related Internet Resources**

Please send an email to [support@ovid.com](mailto:support@ovid.com) listing the following information:

- Specify for which groups you want Links to be activated. Note this does not have to be limited to Internet Resources; activation of other link types (Electronic Full text, Web links to Holdings or Document Ordering) can be included.
- Specify which link targets you wish to have activated. For Link targets not yet covered in [Links@ovid](mailto:Links@ovid) or LinkSolver Ovid Technical Support will advise on a way forward.